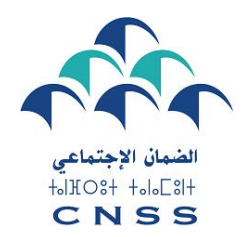

مرحلة

**1** 

دلیل استخدام بوابة **ma.cnss19.covid** المخصصة للتصریح بالأجراء من طرف مشغلیھم، للاستفادة من التعویض الجزافي

قطاع السیاحة

 $\overline{+}$ 

في إطار مواكبة المقاولات السیاحیة التي توجد في وضعیة صعبة جراء الحالة الوبائیة الراھنة، تم توقیع اتفاقیة ثلاثیة الأطراف بین ممثلي كل من الحكومة، والصندوق الوطني للضمان الاجتماعي و الكونفدرالیة الوطنیة للسیاحة بھدف تقدیم التعویض الجزافي الممول من قبل الصندوق الخاص بتدبیر جائحة كوفید 19 المحدث بتعلیمات سامیة لصاحب الجلالة للأجراء والمتدربین في إطار عقود الإدماج، وكذا المرشدین العاملین في قطاع السیاحة.

إذا كنتم مقاولة سیاحیة (مؤسسة إیواء سیاحي مصنفة، وكالة أسفار معتمدة أو ناقل سیاحي معتمد)، وسجلتم معدل انخفاض رقم معاملات شھري بنسبة 25% أو أكثر مع المحافظة على 80% على الأقل من مناصب الشغل، تجدون فیما یلي تفصیلا للخطوات التي یجب اتباعھا من أجل تقدیم طلب الاستفادة من التعویض الجزافي الخاص بمستخدمیكم عن كل شھر وذلك خلال الفترة المعنیة بھذا الإجراء (من فاتح یولیوز 2020 إلى 31 دجنبر 2020).

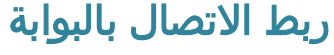

أ) أدخلوا على المستعرض إسم البوابة [ma](http://covid19.cnss.ma/).cnss19.covid؛ ب)إذا كان لدیكم حساب على[DAMANC](http://covid19.cnss.ma/)O[M](http://covid19.cnss.ma/) ، أدخلوا إسم المستخدم وكلمة المرور الخاصین ببوابةDAMANCOM؛ ج) و إلا فأدخلوا إسم المستخدم وكلمة المرور الخاصین بالبوابة ma.cnss19.covid ؛ د) في حالة عدم توفركم على حساب، فیرجى فتح حساب جدید على ھذه البوابة من خلال نقركم على الرابط (compte nouveau un créer (وإدخال إسم المستخدم الجدید للدخولللبوابة ؛ ه) للولوج یجب النقر على (accepter(؛

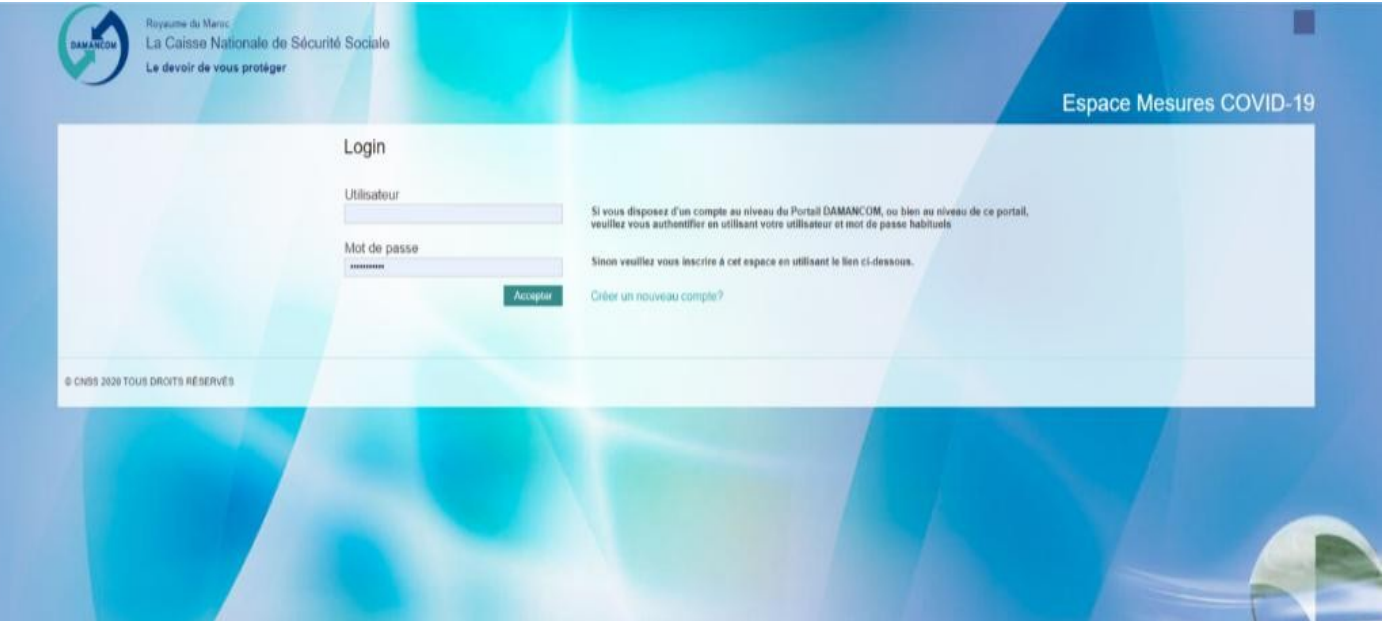

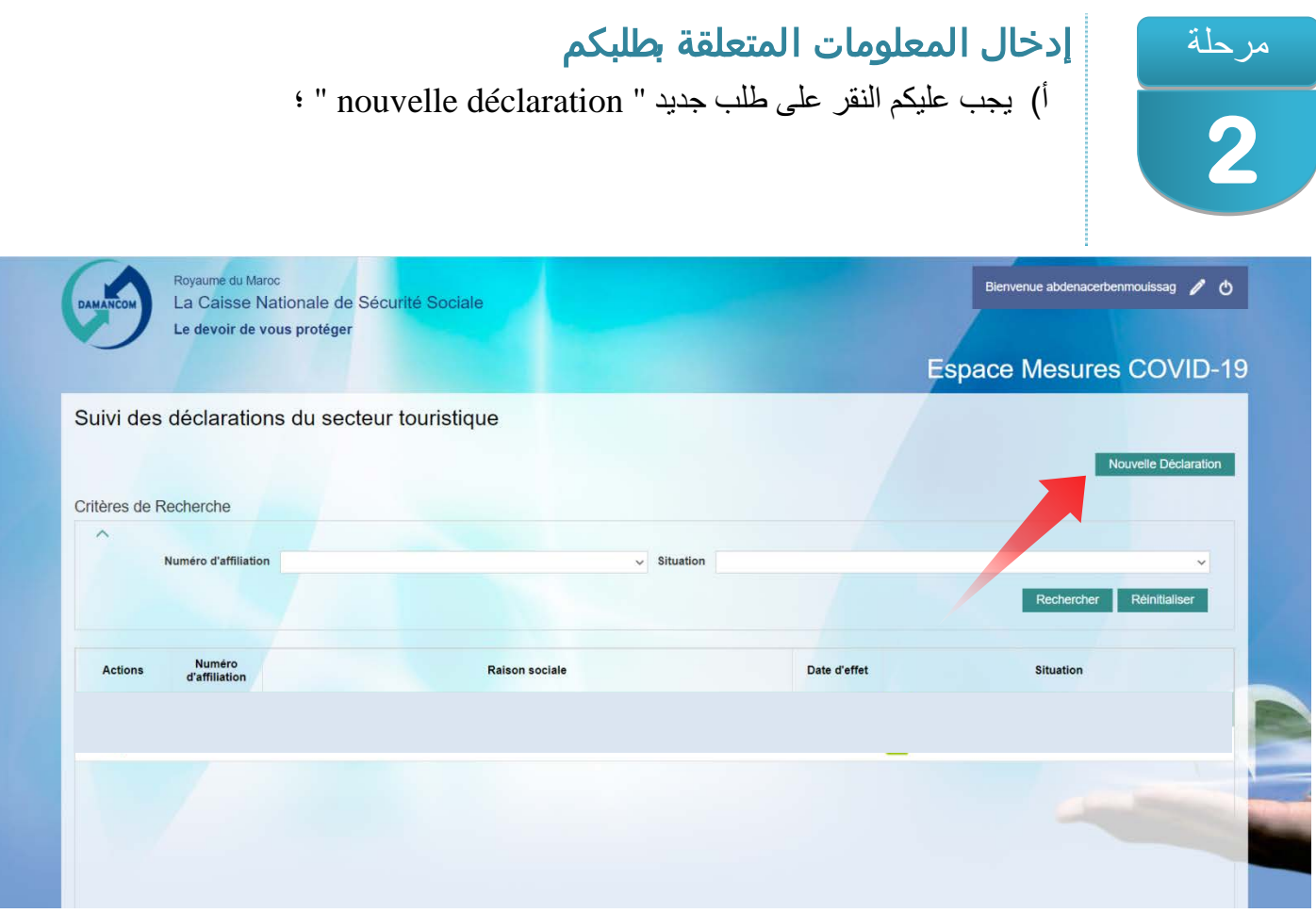

ب ) عندما یتعلق الأمر بمجموعة من المقاولات، اختاروا المقاولة المعنیة، على اللائحة المنسدلة ؛ ج) إذا كان رقم انخراط المقاولة غیر متواجد على لائحة المقاولات التي تم التوصل بھا من طرف الوزارة الوصیة على القطاع، فستظھر البوابة الشاشة التالیة التي تدعوكم إلى التواصل مع ممثل الوزارة الوصیة للتصریح بمقاولتكم لدیھ.

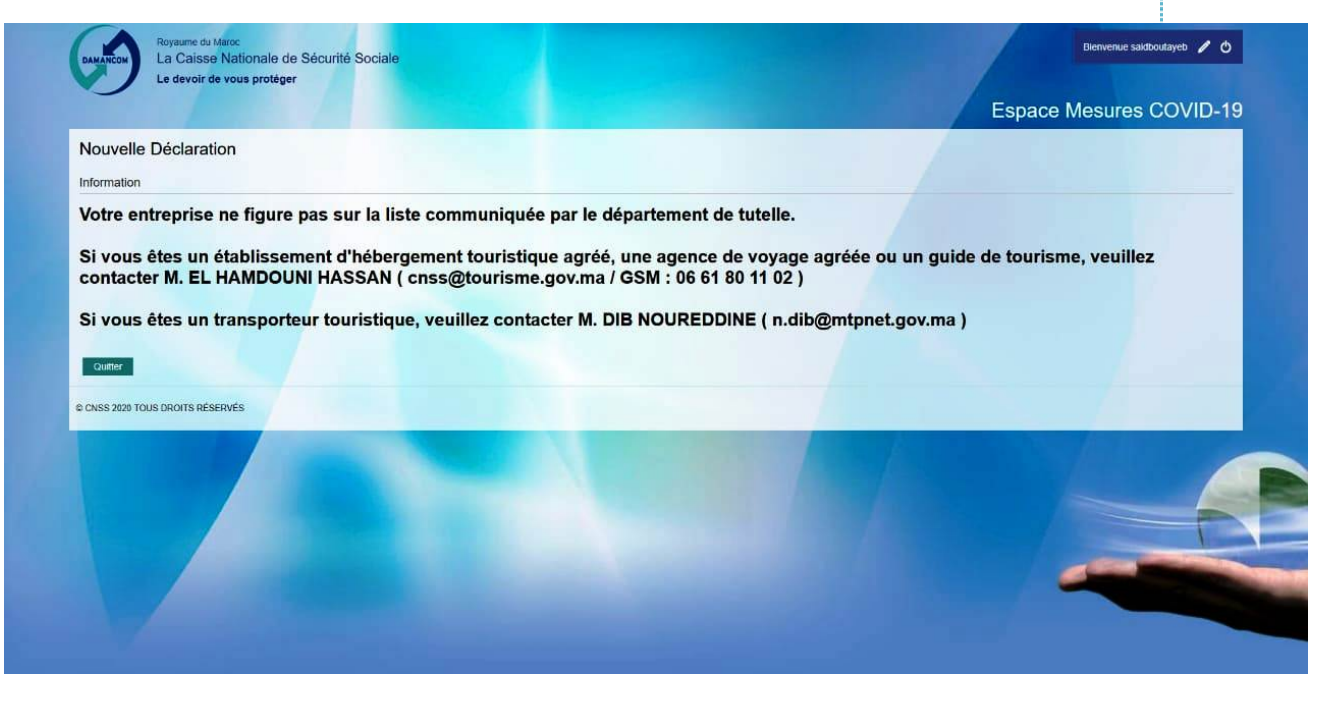

د) أنتم مدعوون مباشرة بعد التصریح بالمقاولة إلى إعادة الدخول إلى البوابة.

- ه) إذا كان رقم انخراط المقاولة متواجدا على اللائحة، بادروا بالتصریح :
	- .1 اختاروا الفترة المعنیة بالتصریح
	- .2 اختاروا نسبة انخفاض رقم معاملات المقاولة؛
	- .3 یتعین علیكم تدوین نسبة انخفاض رقم معاملات المقاولة.

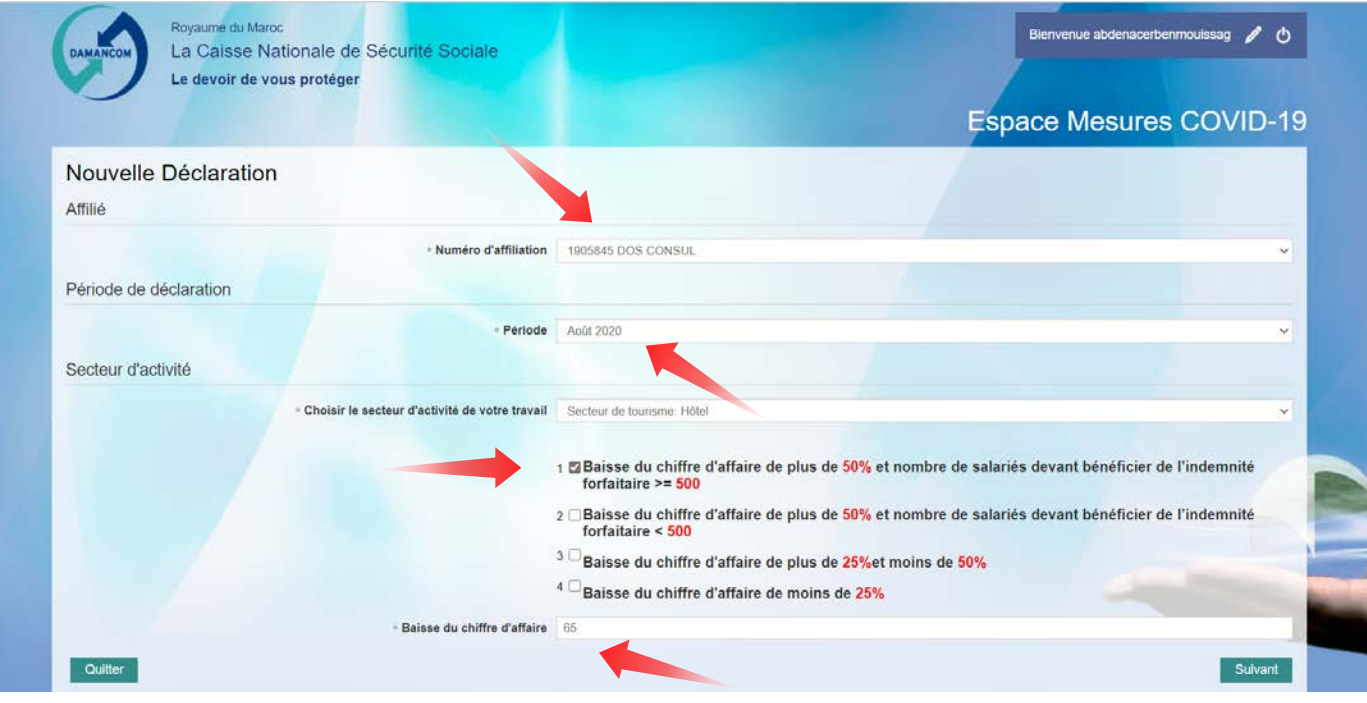

## التصریح بالأجراءالمعنيين بالتعويض الجزافي

أ)إختاروا خانات الأجراء المعنیین و انقروا علیھا؛ ب) أنقروا على الزر المتعلق بإظهار قائمة الأجراء المختارين Afficher la liste des" "sélectionnés salariés، من أجل التحقق؛

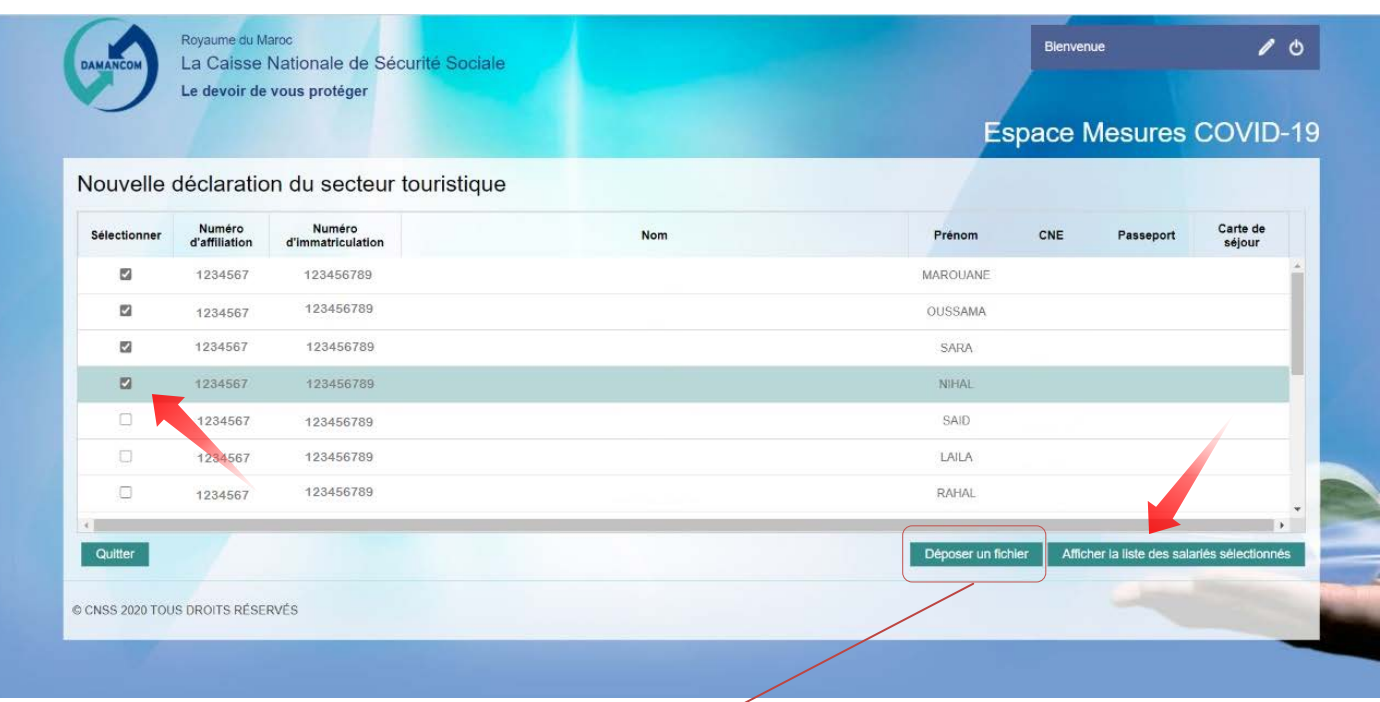

**یمكنكم التصریح بلائحة أجرائكم بتحمیل ملف مخصص لھذا الغرض وذلك باحترام مایلي :**

CSV (Séparateur point-virgule)**: الملف نوع** o

مرحلة

**3** 

- COV\_numéro d'affiliation\_Période.CSV : **الملف اسم** o
	- COV\_1234567\_202007.CSV : مثال
- Numéro d'affiliation ; Numéro d'immatriculation ; Période ;**: الملف محتوى** o
	- مثال : 202007 ; 123456789 ; 1234567

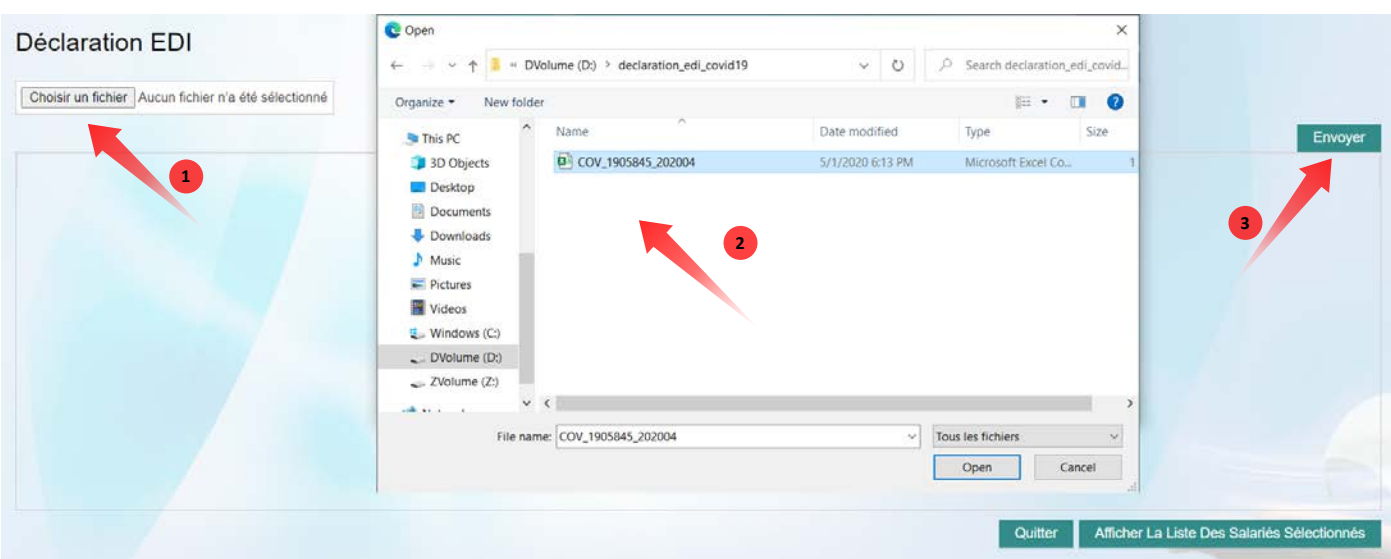

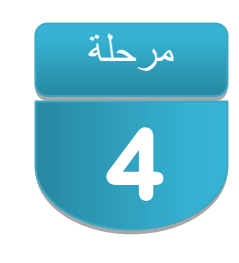

## التصریح ب<mark>ل</mark>شرف و تأكید المصادقة

أ)أنقرواعلى خانة التصریح بالشرف "déclaration sur honneur'l "من أجل المرور إلى مرحلة تأكید تصریحاتكم؛ ب)لدیكم الحق في اختیار تأكید القائللخوأولا إلى المرحلة السابقة لتغییر تصریحكم ؛

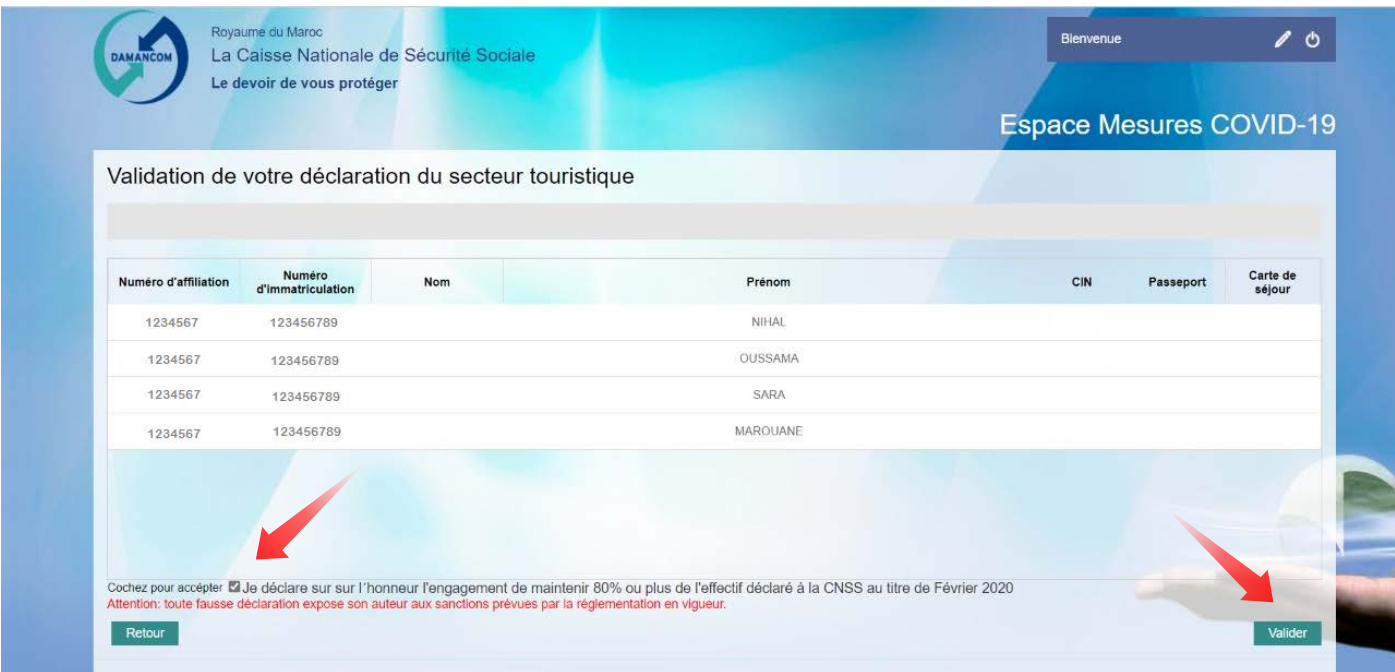

ج) بعد مصادقتكم تظھر لكم رسالة تأكید؛ د) إذا أردتم تغییر تصریحكم، أنقروا على الزر إلغاء "annuler "؛ ه) أنقروا على زر التأكید "confirmer "لإنھاء تصریحكم؛

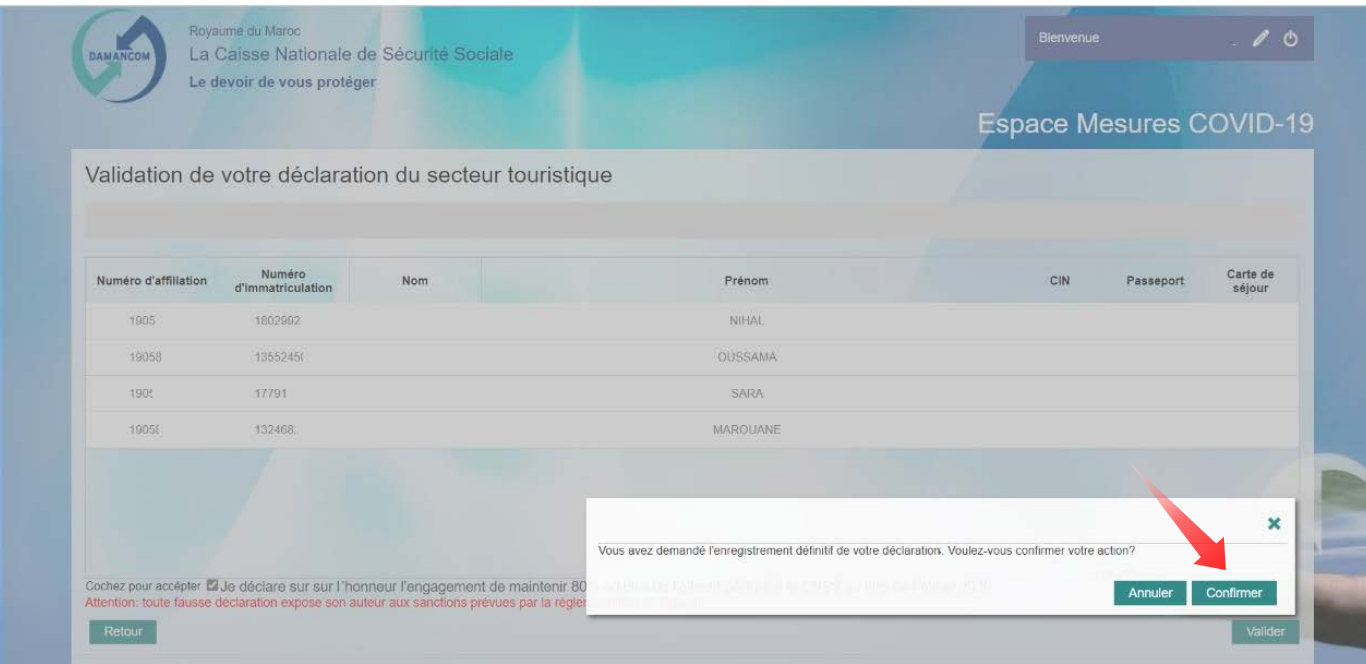

## تتبع معالجة طلبكم

مرحلة

**5** 

أ) ادخولوا ا للبوبةma.cnss19.covid؛ ب) تظهّر لكلّلبوابة اسم المقولةورقم انخراطها كما تطلعكم على عبية ملفكم ج)إذا تعلقالأمر بمجموعة ملهقولات المنخرطة، اختاروارقم انخراط المقالة المعنیة و اختارواوضعیة .<br>خاصة على للائحة لمنسدلة د)إختاروا المكبهاla loup) من أجل إظهارأو تصد يرعلى شكلهExce) لائحة الأجراء المصرهع بـ

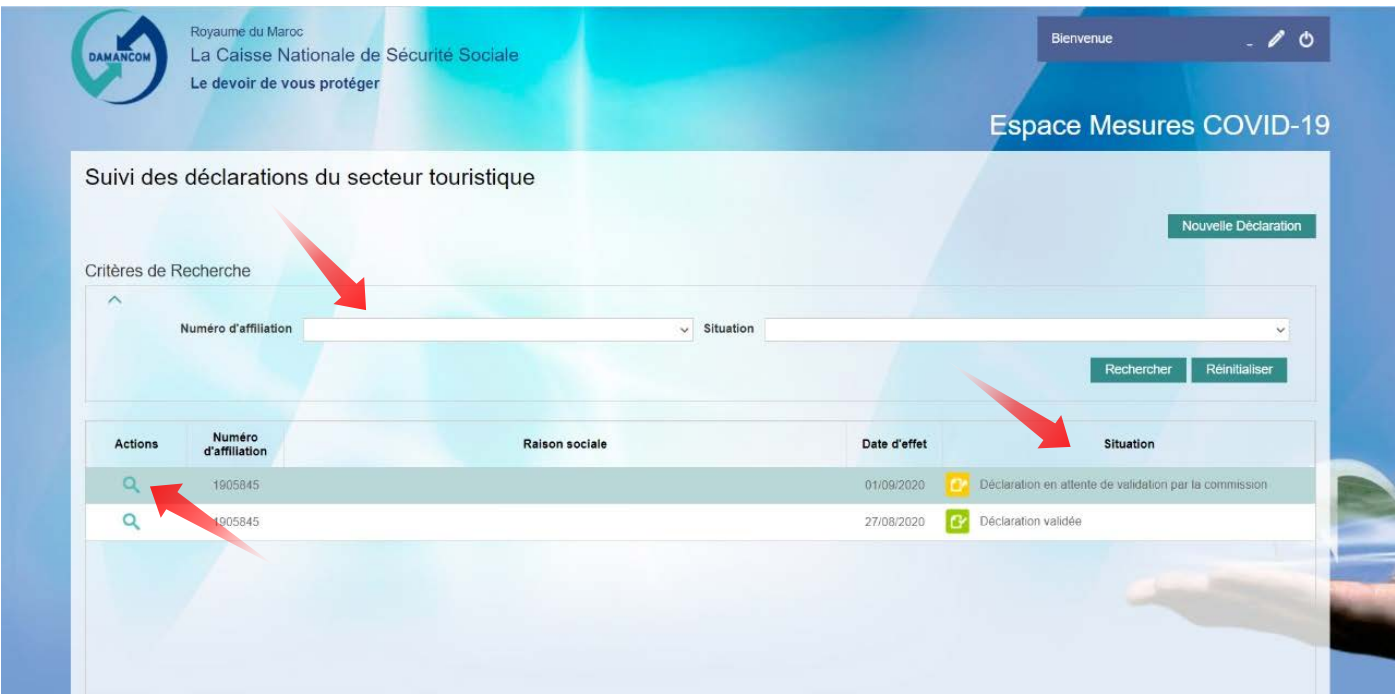